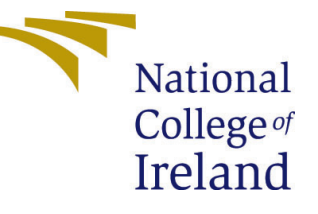

# Configuration Manual

MSc Research Project Data Analytics

# Nipun Kulshrestha Student ID: X18190758

School of Computing National College of Ireland

Supervisor: Manaz Kaleel

#### National College of Ireland Project Submission Sheet School of Computing

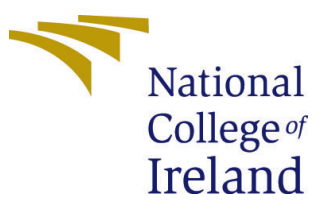

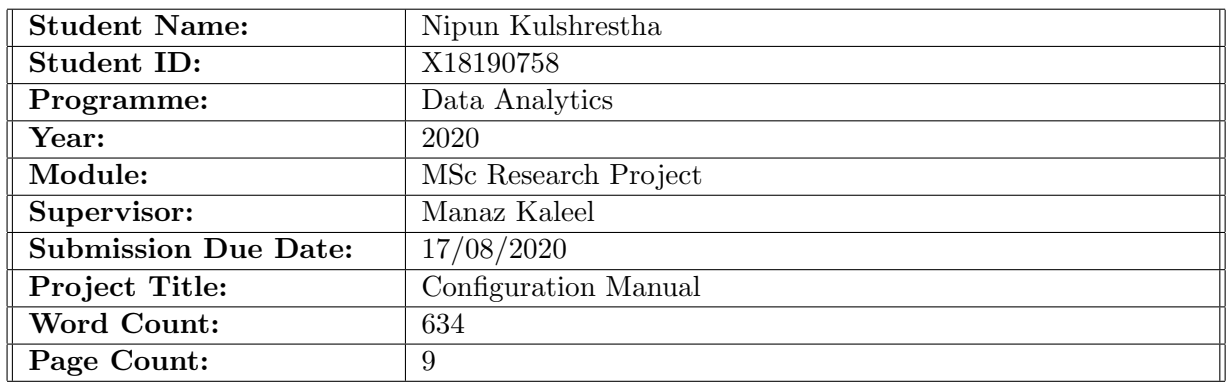

I hereby certify that the information contained in this (my submission) is information pertaining to research I conducted for this project. All information other than my own contribution will be fully referenced and listed in the relevant bibliography section at the rear of the project.

ALL internet material must be referenced in the bibliography section. Students are required to use the Referencing Standard specified in the report template. To use other author's written or electronic work is illegal (plagiarism) and may result in disciplinary action.

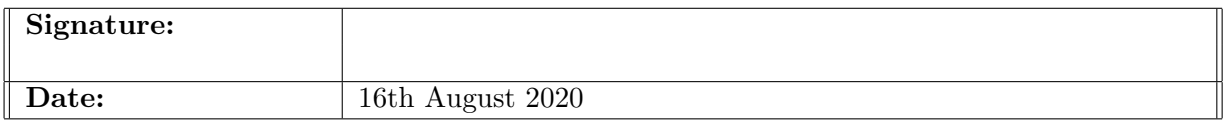

#### PLEASE READ THE FOLLOWING INSTRUCTIONS AND CHECKLIST:

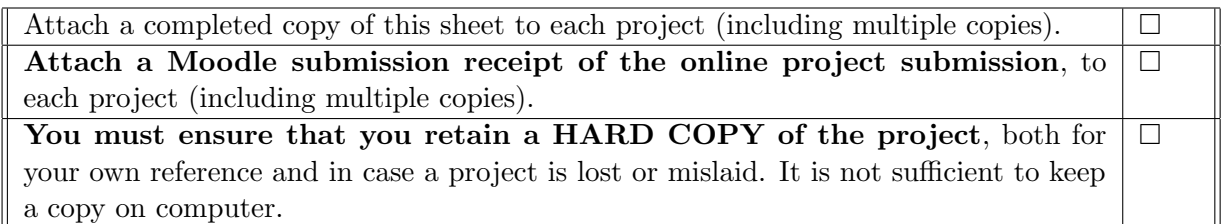

Assignments that are submitted to the Programme Coordinator office must be placed into the assignment box located outside the office.

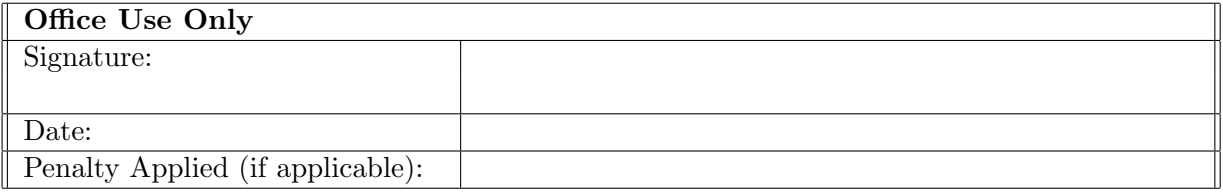

# Configuration Manual

#### Nipun Kulshrestha X18190758

### 1 Required Libraries

This project is written in python. The IDE used was Spyder for code writing and Google Colab was used for training for 200 epochs on a GPU, as training could take a lot of time. The list of required libraries to run this project are as follows. Please make sure these libraries are installed on python to have a smooth execution.

- music21
- pygame
- pypianoroll
- pickle
- glob
- numpy
- keras
- tensorflow
- pandas
- matplotlib

### 2 Running the code

Place all files after unzipping the zip folder for code in a directory. The directory will look like the following.

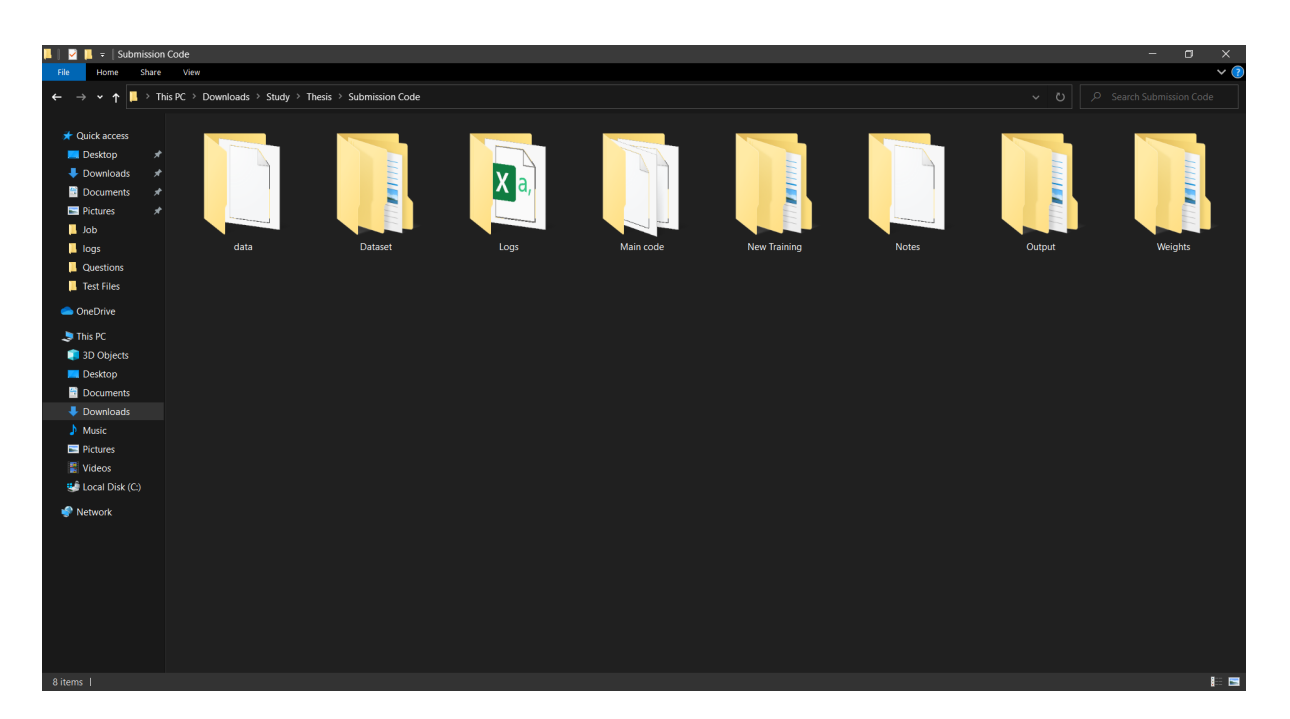

Figure 1: Folder structure

There are 2 datasets provided in the folder. One is a smaller subset for faster training, and other is a larger dataset which would take more time in training.

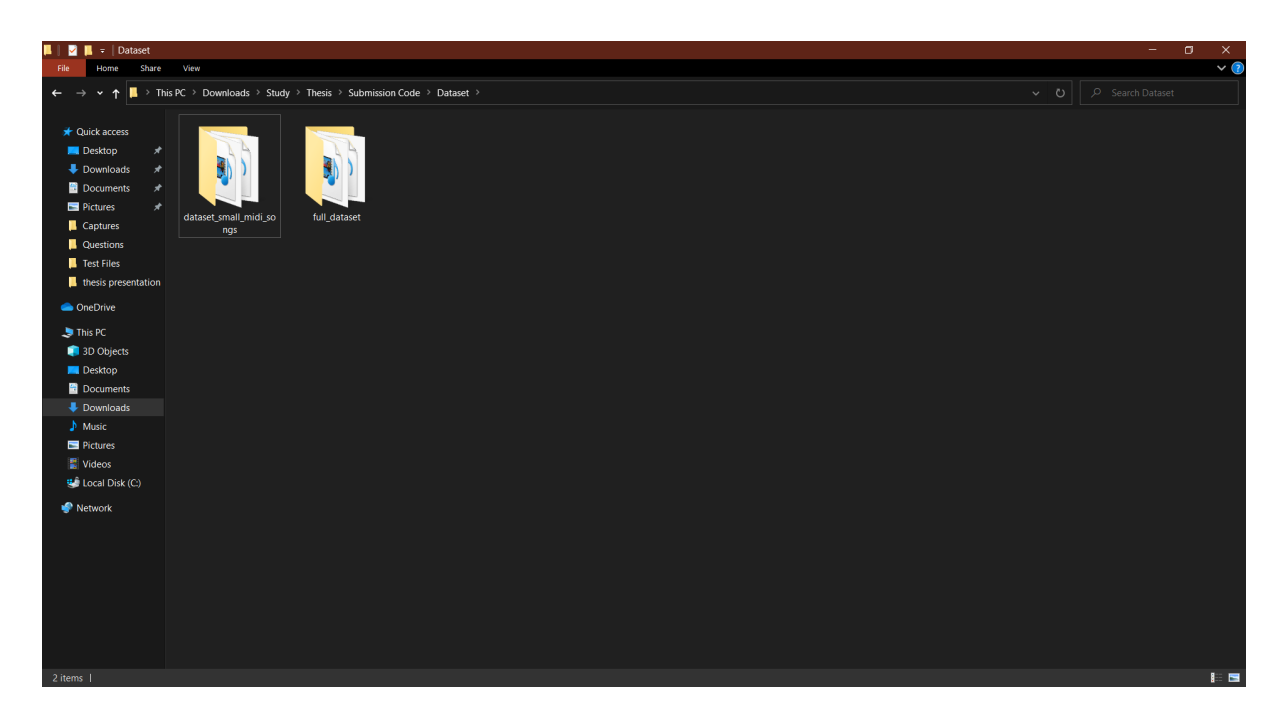

Figure 2: Dataset

There are 5 main code files which are present in the folder named ""Main Code" as shown below

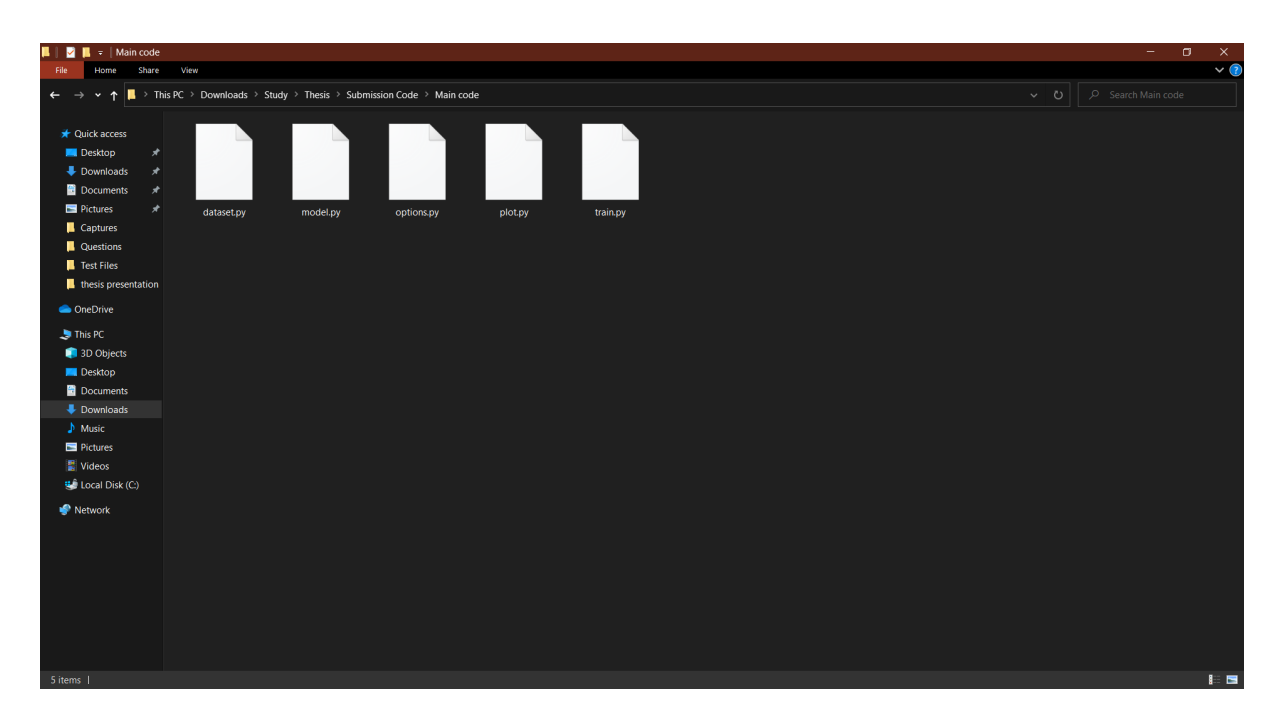

Figure 3: python files

The order to open codes is : Options.py>dataset.py>model.py>train.py>plot.py The options file will be as shown below

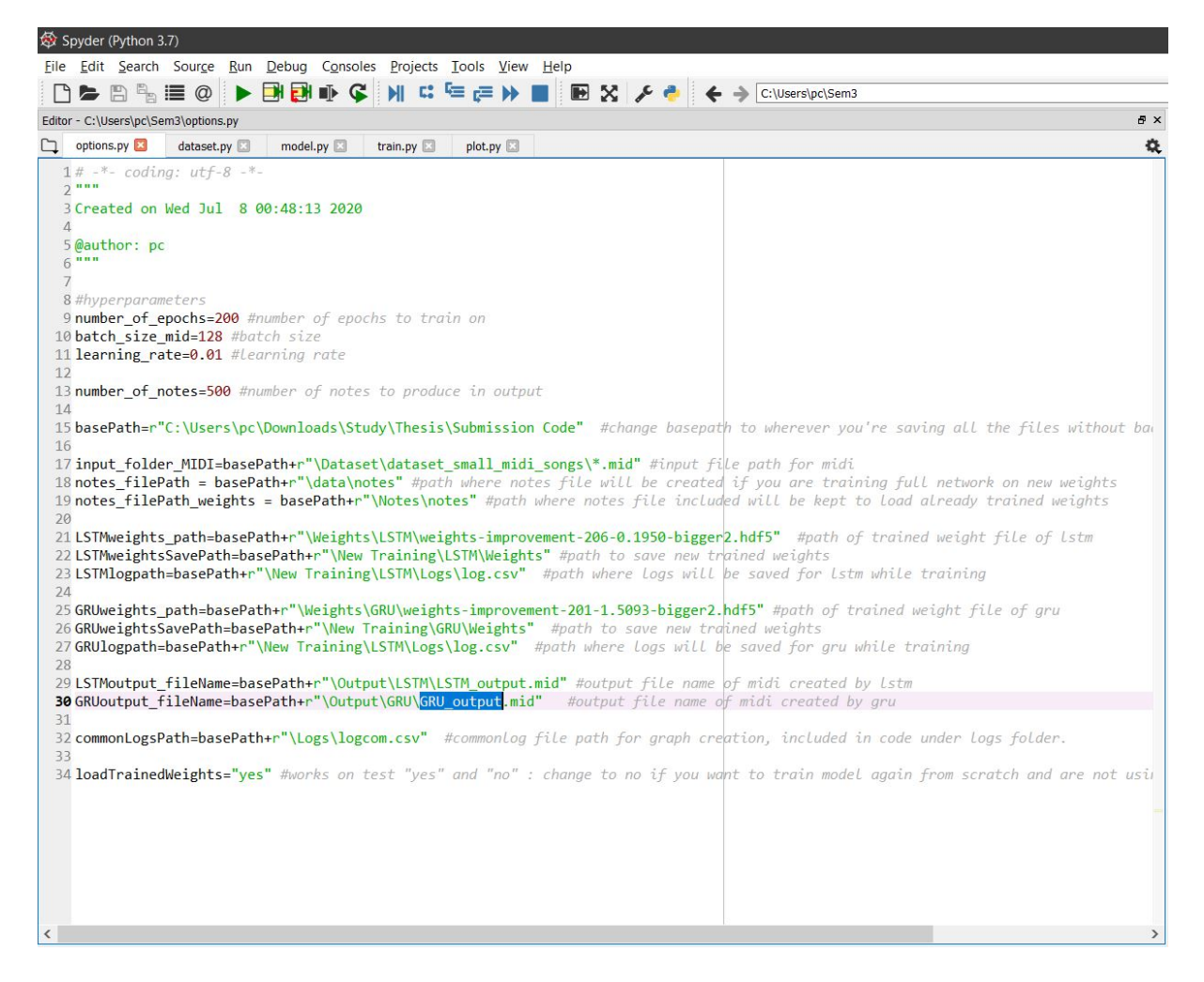

Figure 4: options

This file contains all the customisable varaibles. The file mainly loads the paths needed for the code to work and hyperparameters. There is a variable called basepath. Change this to the folder where the zip folder structure is present. Other paths are made relative to this path. There is a number of notes variable which decides how many number of notes are to be generated by output. This is set as 500 for now.

Also, there is a variable which works on text "yes" and "no". It is by default set as yes to load pretrained weights which have been trained for 200 epochs. You can change to no if you want to train model again from scratch and are not using included trained weight files.

Run this python file after changing the values. This will load variables into memory. Then run the next set of files dataset to parse dataset, model to create model, train to train the model (it will not start epoch training to the model in case loaded weights are being used) and then plot to finally plot the output.

After plot file is executed, it will display some graphs and analysis of the code by default.

The Generated midi will be saved in the following folders inside Output folder under respective GRU and LSTM folders.

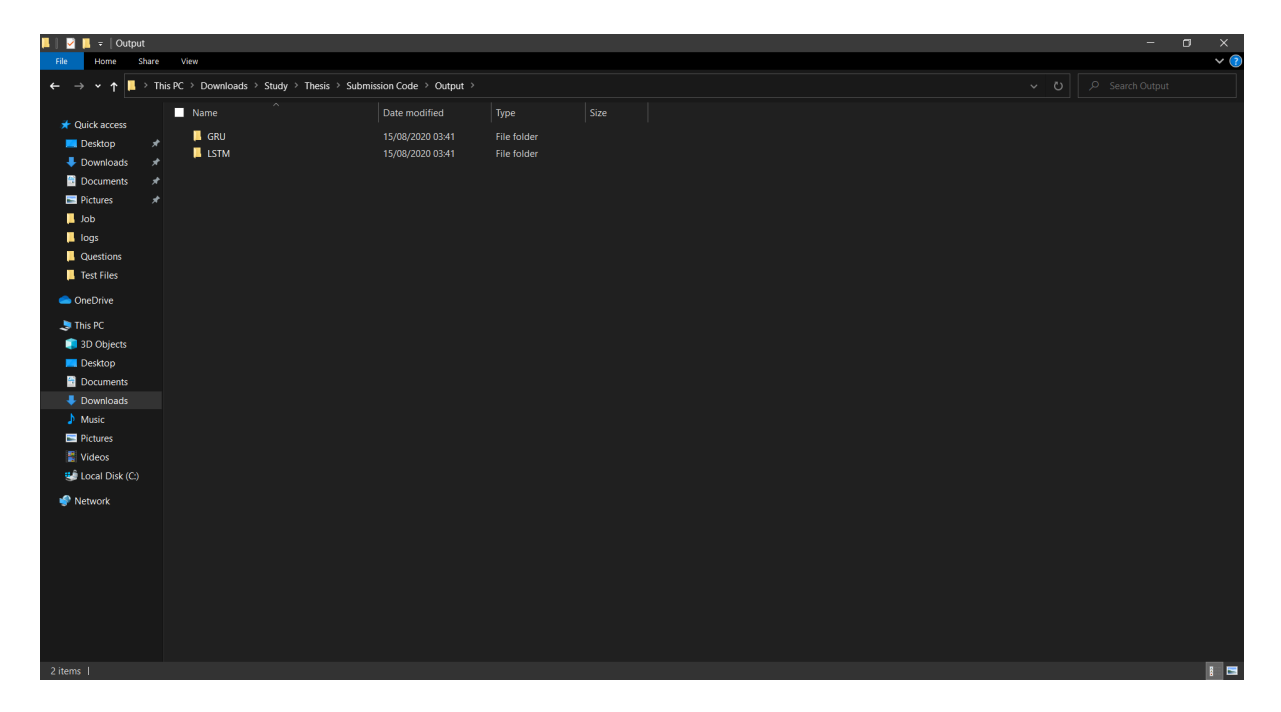

Figure 5: Output folder

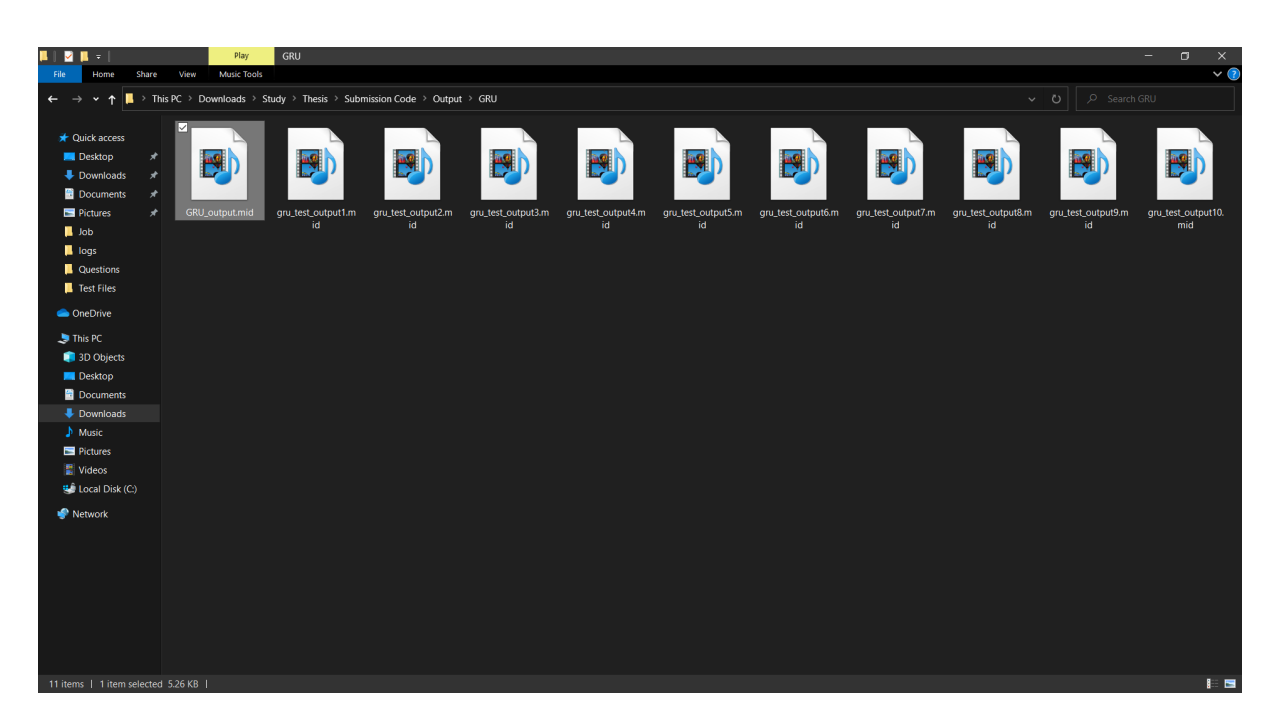

Figure 6: GRU folder

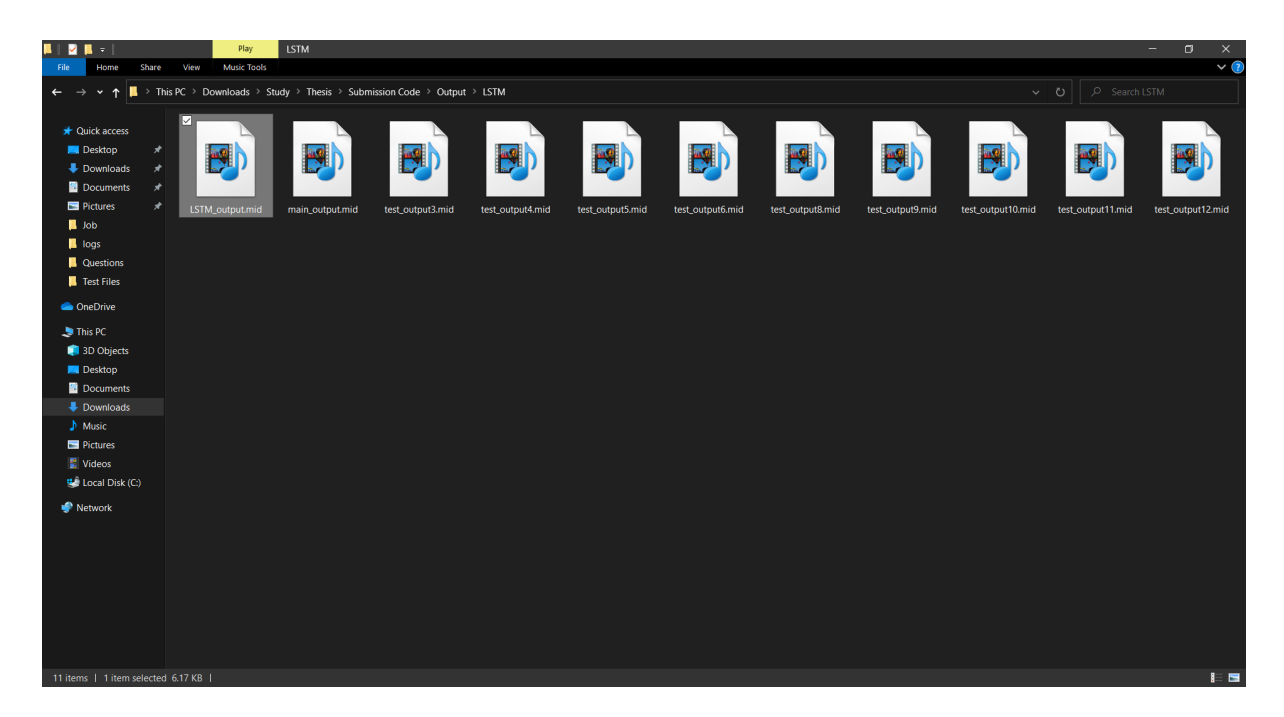

Figure 7: LSTM Folder

## 3 Output

The output produced is a MIDI file which has music notes. This file can be played either in python console itself, or on an online MIDI player such as here  $<sup>1</sup>$  $<sup>1</sup>$  $<sup>1</sup>$ . Select the generated</sup> MIDI file from folder and choose next and play. It will bring a piano roll in front of you and you can press play button to play and pause the melody. For example :

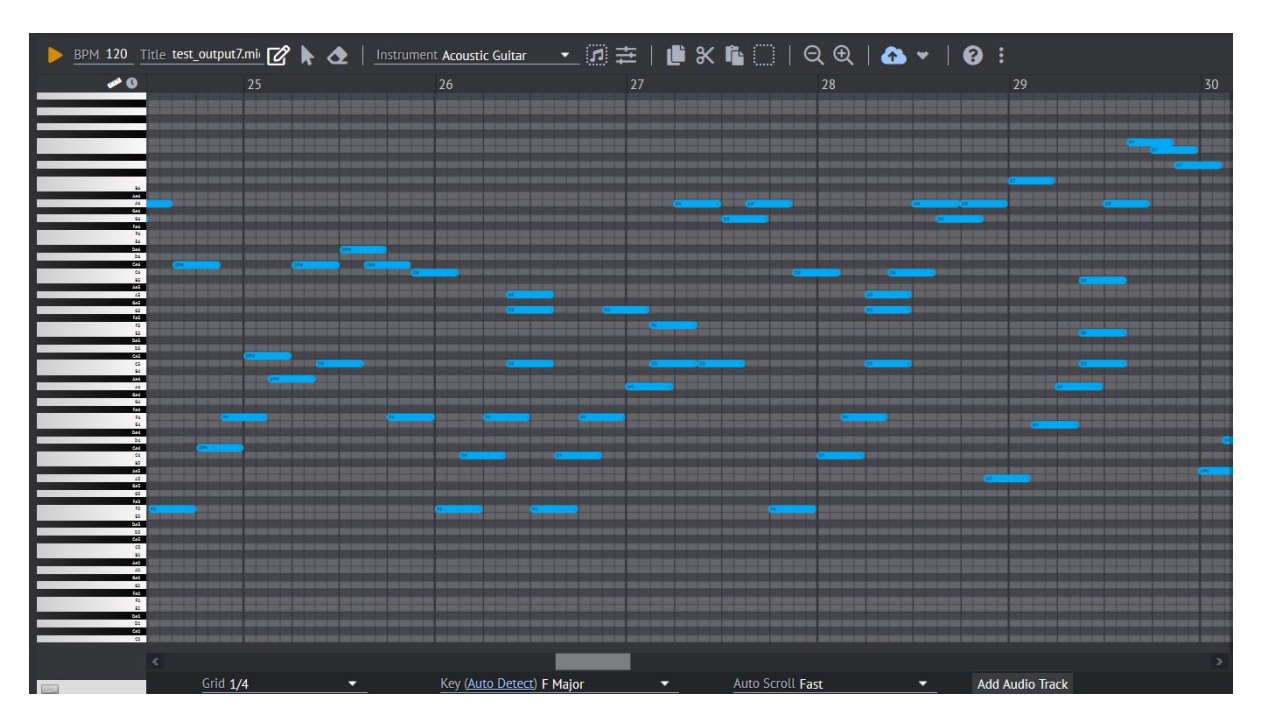

Figure 8: website player

To play on python console itself, after you run the plot.py file, go to the location on code that reads "play the clips generated". For reference:

<span id="page-9-0"></span><sup>1</sup>https://onlinesequencer.net/import

<span id="page-10-0"></span>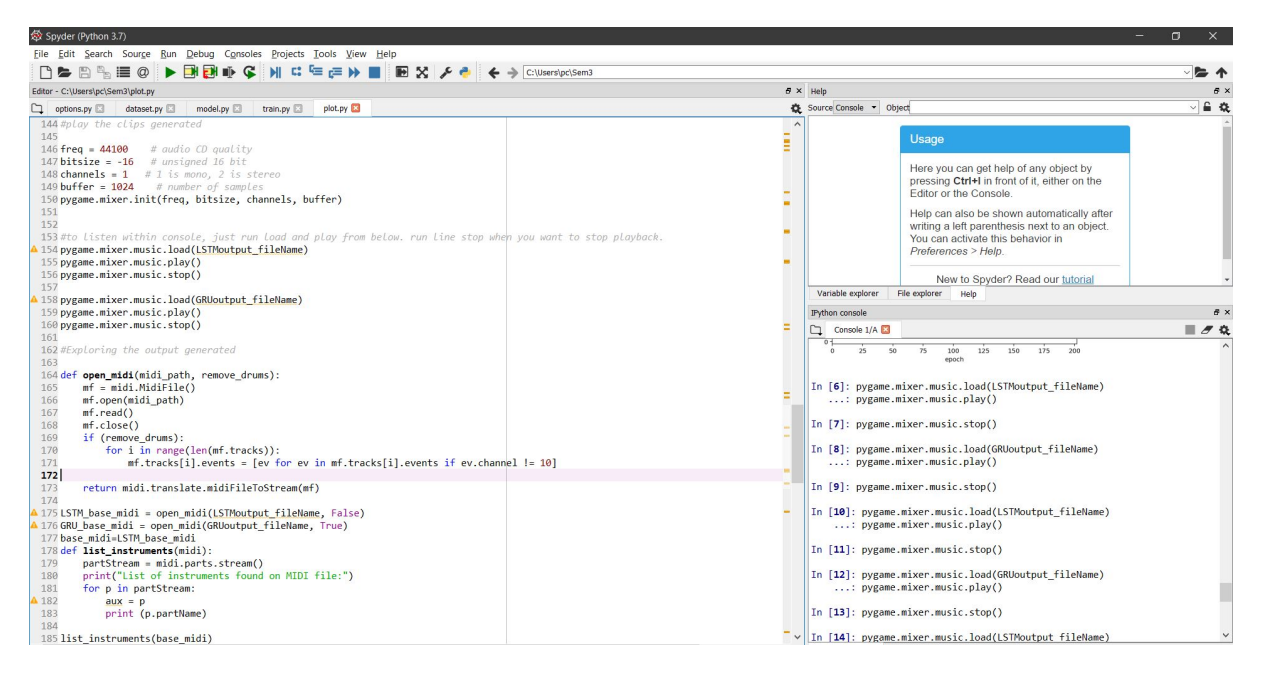

Figure 9: console player

Execute these lines on the code :

pygame.mixer.music.load(LSTMoutput fileName) pygame.mixer.music.play() The console will start playing the melody. To stop, execute the line below it for stop: pygame.mixer.music.stop()

You can do the same for playing GRU file as well.

## References